# Användarinstruktioner RMx621/FML621

DP-slavmodul ("PROFIBUS-kopplare") från V2.01.00 Anslutning av RMx621/FML621 till PROFIBUS DP via gränssnittet i serien RS485 med en extern modul (HMS AnyBus Communicator för PROFIBUS)

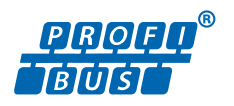

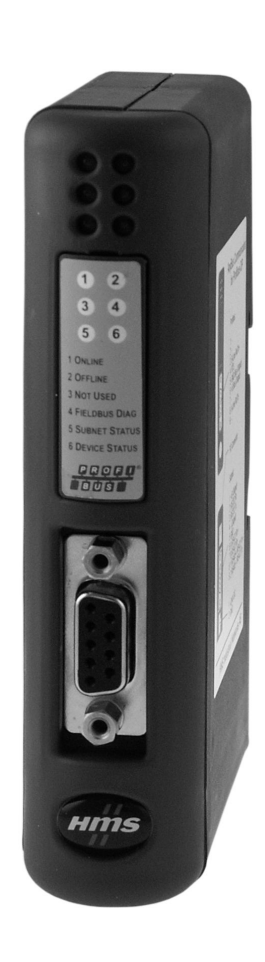

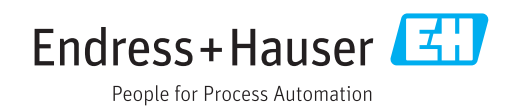

# Innehållsförteckning

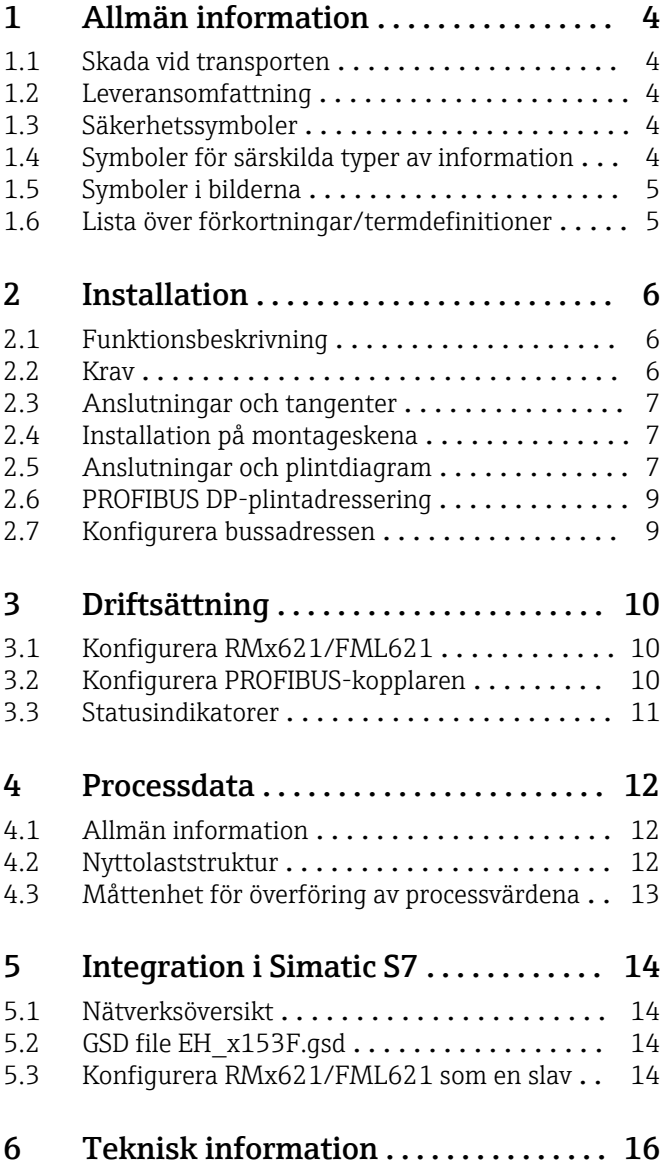

## <span id="page-3-0"></span>1 Allmän information

#### 1.1 Skada vid transporten

Meddela åkeriet och återförsäljaren direkt.

### 1.2 Leveransomfattning

- Denna bruksanvisning
- DP-slavmodulen HMS AnyBus Communicator för PROFIBUS
- Serieanslutningskabel för RMx621/FML621
- CD-ROM med GSD-fil och bitmappar

Meddela återförsäljaren direkt om det saknas några delar.

### 1.3 Säkerhetssymboler

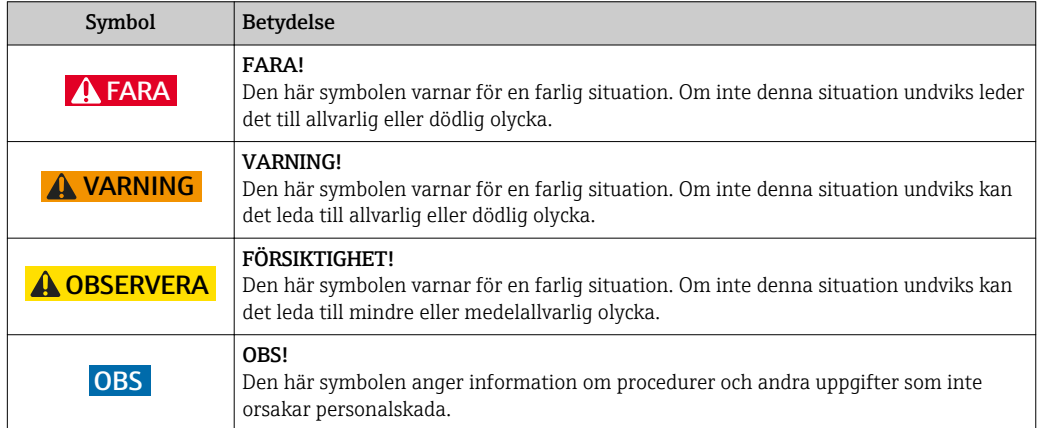

### 1.4 Symboler för särskilda typer av information

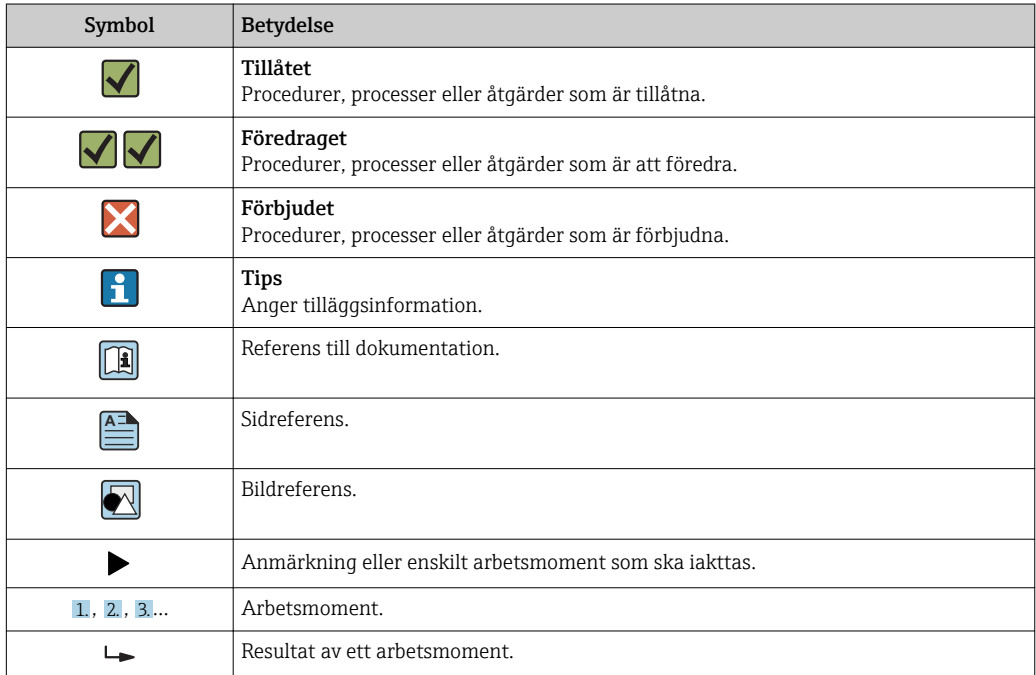

<span id="page-4-0"></span>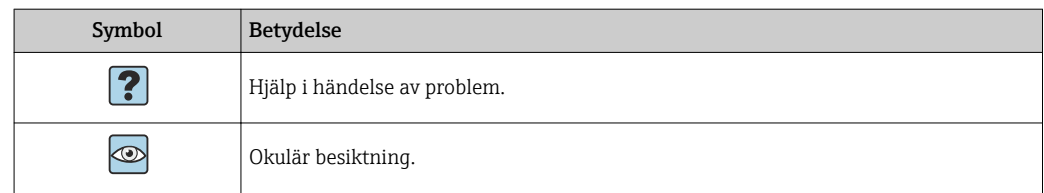

### 1.5 Symboler i bilderna

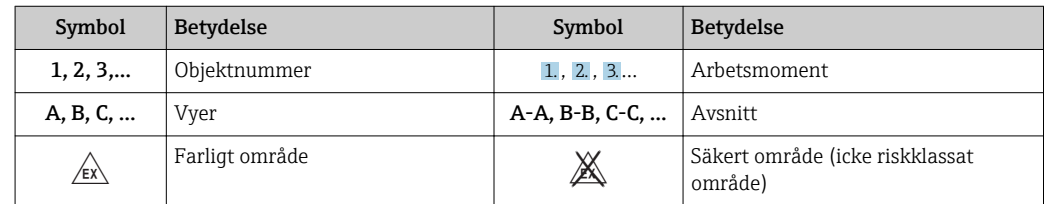

### 1.6 Lista över förkortningar/termdefinitioner

#### PROFIBUS-kopplare

I följande text används termen "PROFIBUS-kopplare" för att hänvisa till den externa DPslavmodulen HMS AnyBus Communicator för PROFIBUS.

#### PROFIBUS-master

Alla enheter, som till exempel det programmerbara styrsystemet och de PC-plug-inkretskort som utför en PROFIBUS-DP-master-funktion, anges som PROFIBUS-masters.

# <span id="page-5-0"></span>2 Installation

### 2.1 Funktionsbeskrivning

Profibus-DP-anslutningen upprättas med en extern PROFIBUS-kopplare. Modulen är ansluten till gränssnittet RS485 (RxTx1) för RMx621/FML621.

PROFIBUS-kopplaren fungerar som en master i riktningen för RMx621/FML621 och läser in processvärden till sitt bufferminne varje sekund. I riktningen för PROFIBUS DP, fungerar PROFIBUS-kopplaren som en DP-slav för cyklisk dataöverföring och gör de buffrade processvärdena tillgängliga på bussen på begäran.

För arkitekturen, se följande grafik.

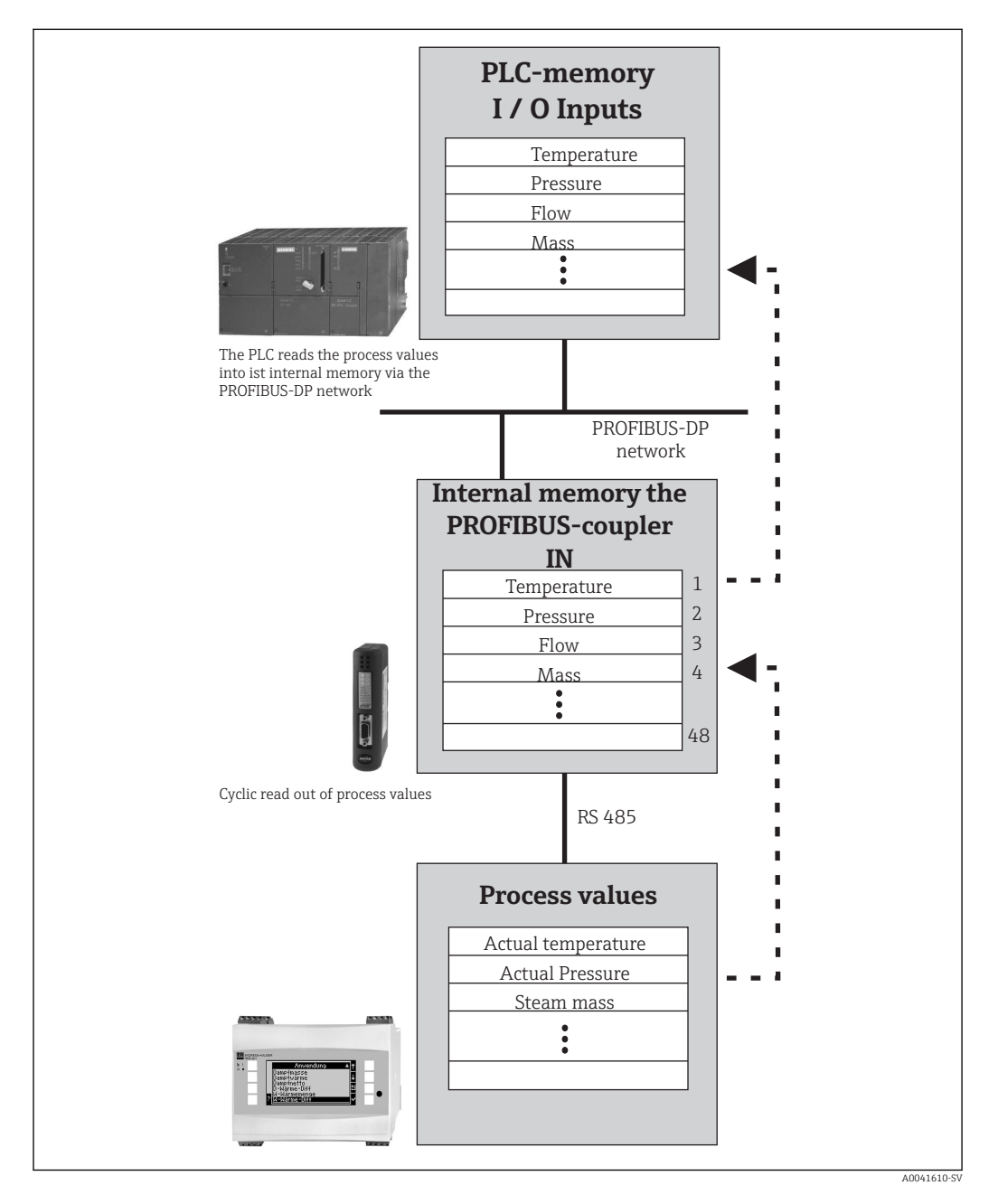

### 2.2 Krav

Tillvalet finns för RMx621 och FML621 med firmwareversion V 1.00.00 och senare.

### <span id="page-6-0"></span>2.3 Anslutningar och tangenter

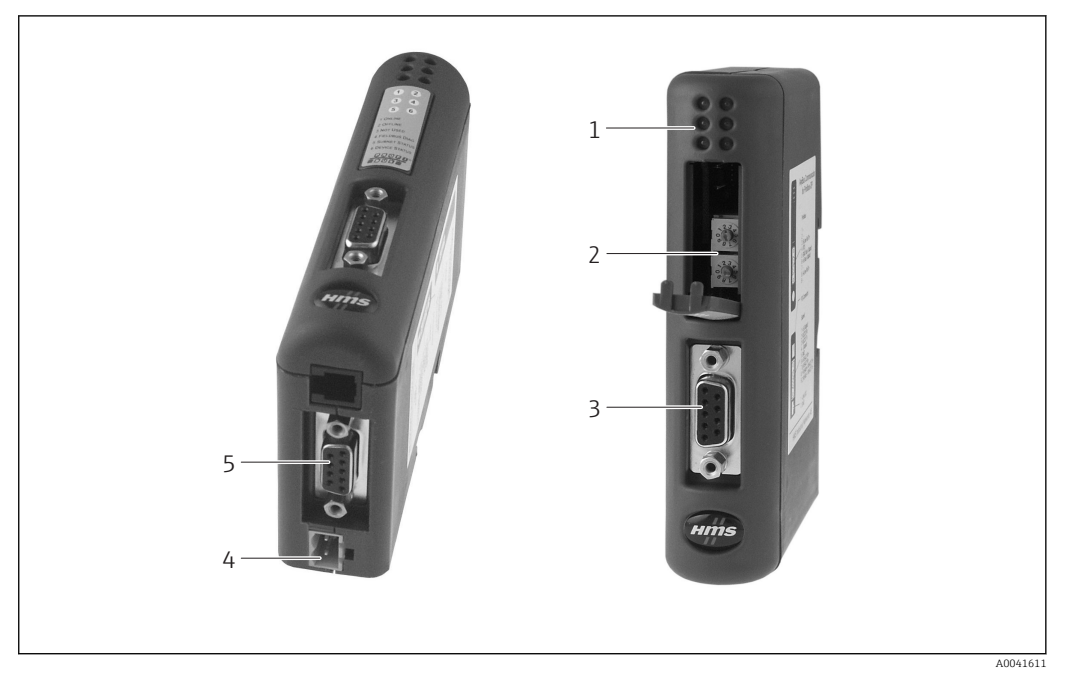

- *1 Statuslysdioder*
- *2 Konfigurera bussadress*
- *3 Fältbussanslutning*
- *4 Anslutning för matningsspänning*
- *5 Anslutning för RMx621, FML621*

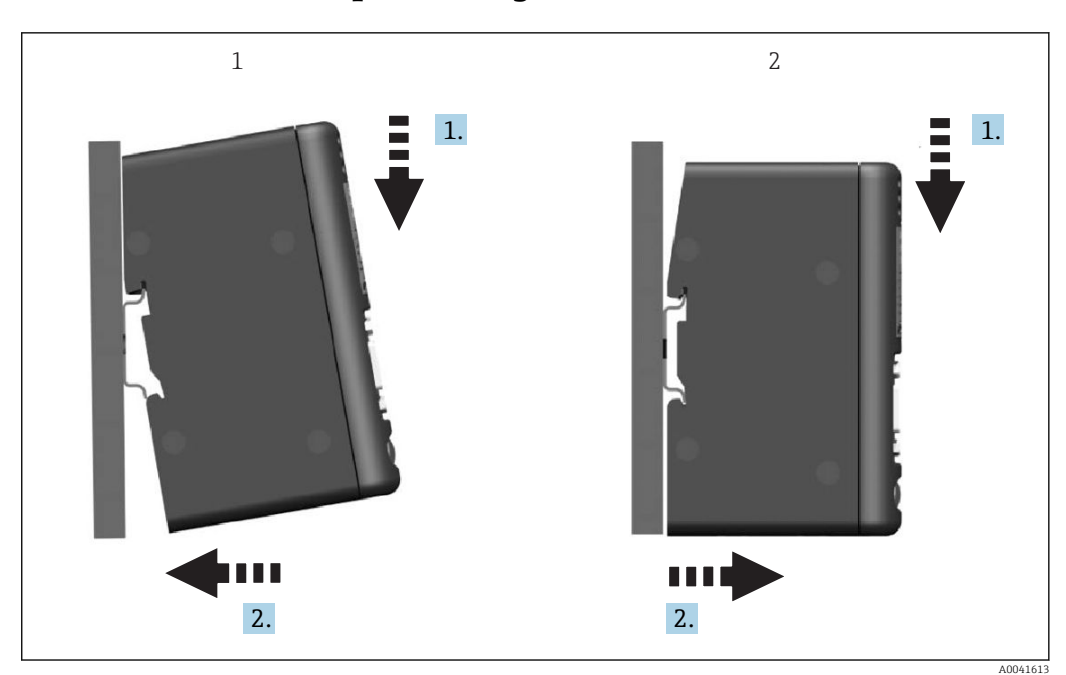

### 2.4 Installation på montageskena

*1 Knäpp dit 2 Knäpp loss*

### 2.5 Anslutningar och plintdiagram

Ansluta RMx621/FML621 med PROFIBUS-kopplare

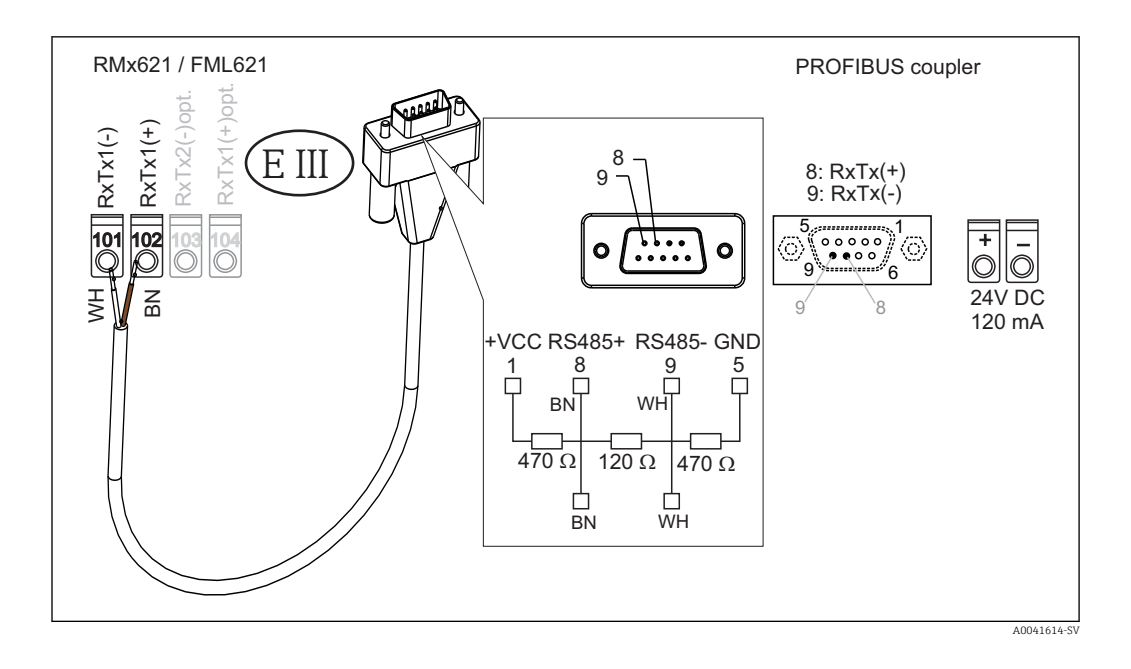

Färgkoderna gäller för den medföljande kabeln.  $\lceil \cdot \rceil$ 

#### PROFIBUS DP-anslutning (till PROFIBUS-kopplaren)

För att ansluta till PROFIBUS, rekommenderas att man använder 9-stifts D-sub-kontakten med integrerat bussavslutningsmotstånd, enligt rekommendationen i EN 50170.

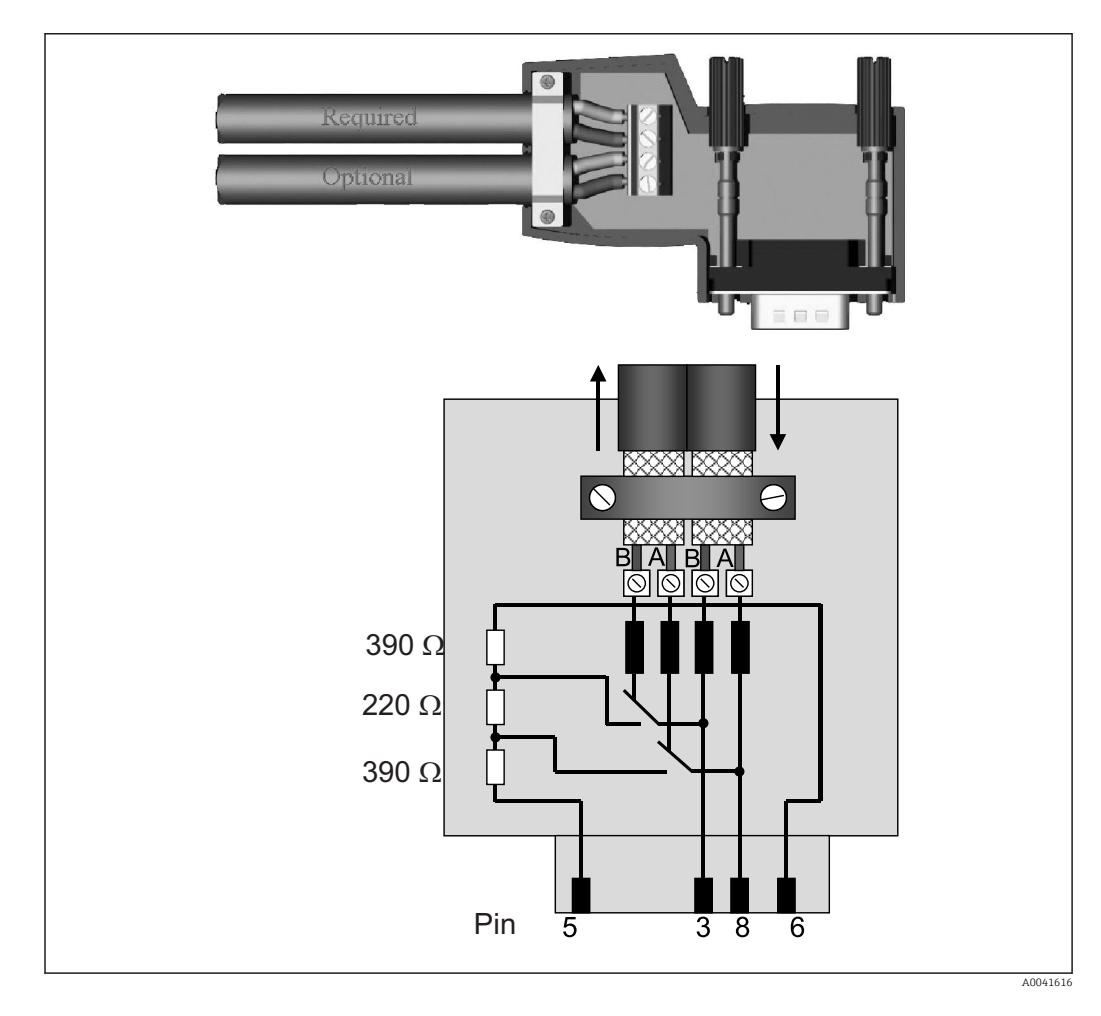

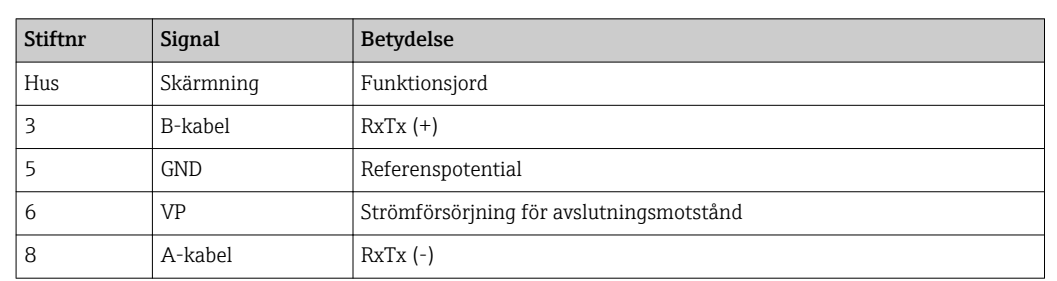

### <span id="page-8-0"></span>2.6 PROFIBUS DP-plintadressering

# 2.7 Konfigurera bussadressen

Efter att försiktigt ha lossat det främre locket kan användaren nå de två roterande omkopplarna för konfigurering av bussadressen.

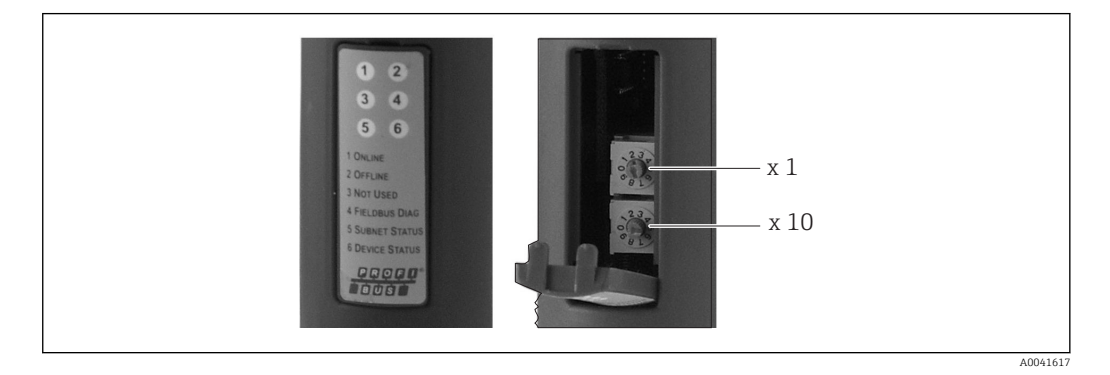

Genom att använda dessa roterande omkopplare, kan en bussadress i mätområdet mellan 00 och 99 konfigureras.

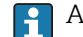

**Använd endast en giltig bussadress.** 

# <span id="page-9-0"></span>3 Driftsättning

#### 3.1 Konfigurera RMx621/FML621

I huvudmenyn Kommunikation  $\rightarrow$  RS485(1) (**Communication**  $\rightarrow$  **RS485(1)**) i RMx621/ FML621, måste parametrarna för gränssnittet RS485(1) konfigureras enligt följande: ställ in Enhetsadress (Unit address) på 1 och ställ in Överföringsadress (Baud rate) på 38400.

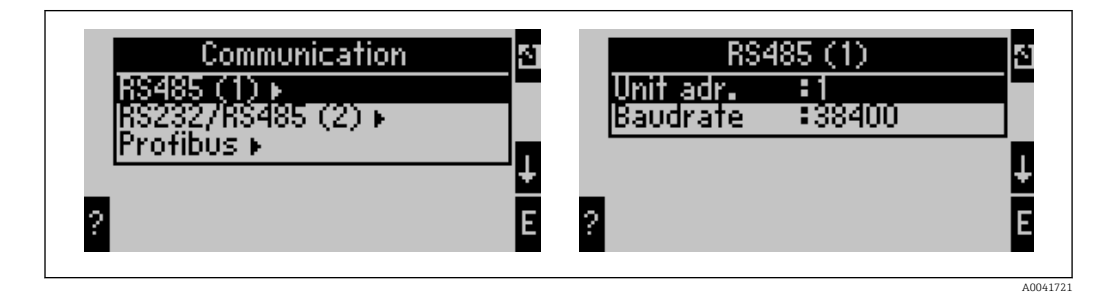

Antalet processvärden som ska matas ut måste definieras i huvudmenyn Kommunikation → PROFIBUS → Antal (Communication → PROFIBUS → Number). Det högsta antalet är 48. I de följande stegen, tilldelas varje offsetvärdesadress det önskade processvärdet via urvalslistorna.

Menyobjektet "PROFIBUS" har ändrats till "Anybus Gateway" i enhetens  $| \cdot |$ mjukvaruversioner V3.09.00 och senare för RMx621, och versionerna V1.03.00 och senare för FML621.

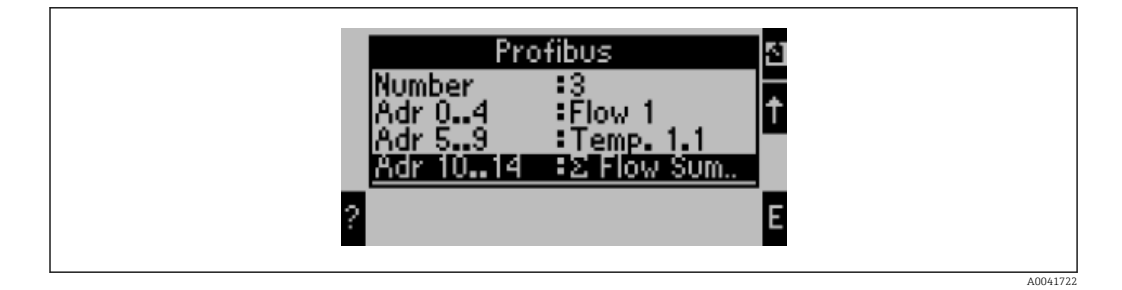

För att underlätta den fortsatta bearbetningen av processvärdena, kan listan över offsetvärdesadresser även skrivas ut via styrprogrammet ReadWin® 2000.

När processvärdena som visas med PROFIBUS DP ska definieras, kan samma I÷ processvärde anges för fler än en adress.

Om en PROFIBUS-kopplare som är märkt "Rev.B" används, måste enhetens programvaruversion V03.02.03 användas för RMC621.

PROFIBUS-kopplarna som är märkta "Rev.B" har en fast överföringshastighet på 38 400 baud.

Ställ in överföringshastigheten på 57 600 för enheter före "Rev.B".

### 3.2 Konfigurera PROFIBUS-kopplaren

PROFIBUS-kopplaren har redan konfigurerats på fabriken. Förutom bussadressen, krävs inga ytterligare inställningar. Kopplaren anpassas automatiskt till dataöverföringshastigheten för PROFIBUS-DP-linan.

### <span id="page-10-0"></span>3.3 Statusindikatorer

De 6 lysdioderna anger den aktuella statusen för enheten och datautbytet.

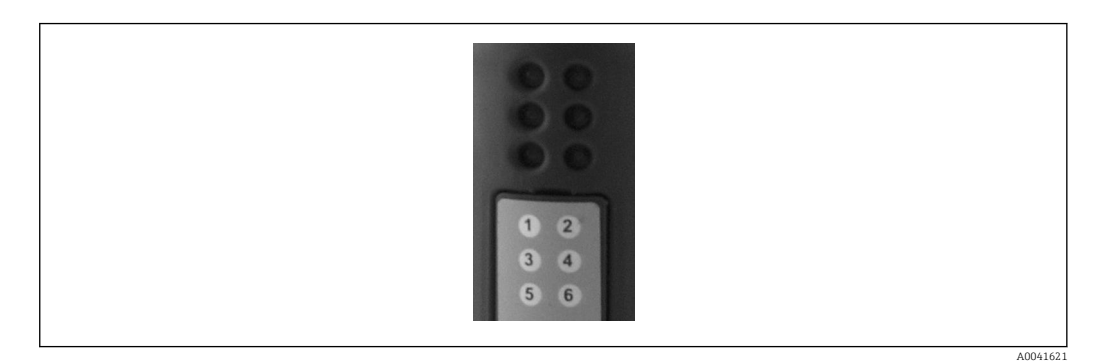

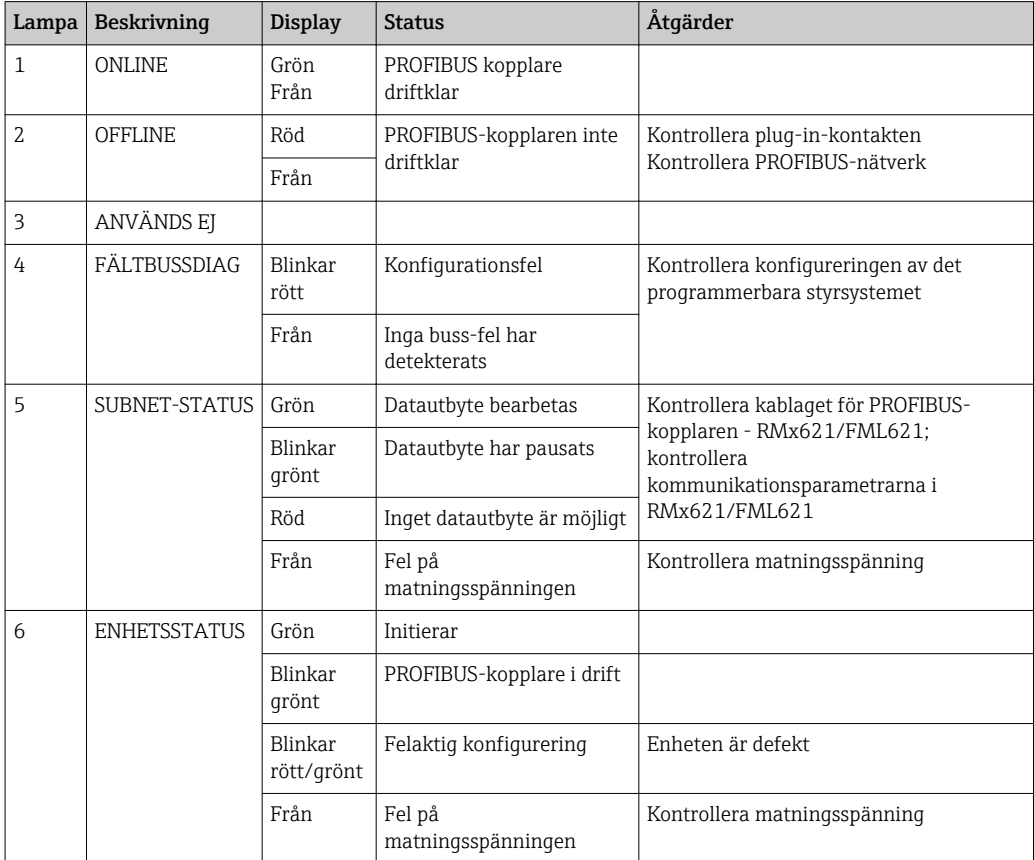

### <span id="page-11-0"></span>4 Processdata

#### 4.1 Allmän information

Beroende på vilka applikationer som är konfigurerade, beräknas flera olika processvariabler i RMx621/FML621 och de kan avläsas.

Förutom de beräknade värdena kan ingångsvariablerna även avläsas av RMx621/ FML621.

### 4.2 Nyttolaststruktur

Varje processvärde tar upp 5 byte i processrepresentationen.

De första 4 byte motsvarar en 32-bit flyttal enligt IEEE-754 (MSB först).

#### 32-bit flyttal (IEEE-754)

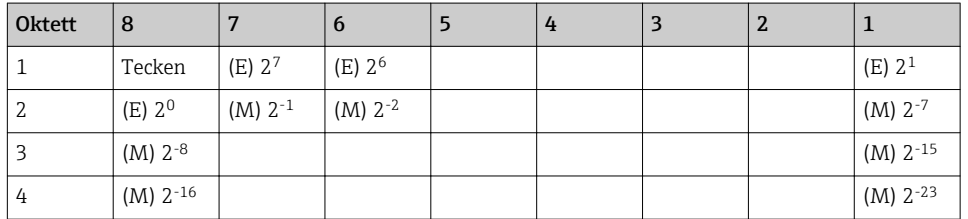

Sign = 0: positivt tal

Sign = 1: negativt tal  $Tal = -1$ <sup>sign</sup> ⋅  $(1 + M)$  ⋅2<sup>E-127</sup>  $E =$  exponent;  $M =$  mantissa Exempel: 40 F0 00 00 h = 0100 0000 1111 0000 0000 0000 0000 0000 b Värde  $= -1^0 \cdot 2^{129-127} \cdot (1 + 2^{-1} + 2^{-2} + 2^{-3})$  $= 1 \cdot 2^2 \cdot (1 + 0.5 + 0.25 + 0.125)$  $= 1 \cdot 4 \cdot 1.875 = 7.5$ 

#### Sista byte anger statusen:

80h = giltigt värde

81h = giltigt värde med gränsvärdesöverskridande (länkad med reläutgång)

10h = ogiltigt värde (t.ex. kabel, öppen krets)

00h = inget värde tillgängligt (t.ex. kommunikationsfel i undernät)

När det gäller beräknade värden (t.ex. massflöde), kontrolleras larmskicket på alla de ingångar som används och på applikationen. Om det visas ett "fel" i en av dessa variabler, ges det beräknade värdet statusen "10h", dvs. ogiltigt värde.

Exempel:

Temp1 kabel med öppen krets; larmtyp: fel => beräknat massflöde (10h)

Temp1 kabel med öppen krets; larmtyp: notifiering => beräknat massflöde (80h)

Antalet processvärden som överförs definieras i konfigureringen av energidatorn,  $\mathbf{h}$  $\rightarrow$   $\approx$  10. Det lägsta antalet är 1 processvärde (5 byte), det högsta antalet är 48 processvärden (240 byte).

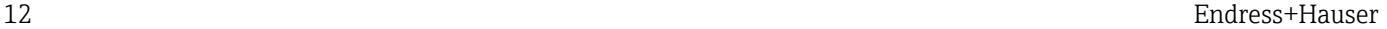

### <span id="page-12-0"></span>4.3 Måttenhet för överföring av processvärdena

Måttenheterna för överföring av processvärdena konfigureras i inställningsmenyn för RMx621/FML621.

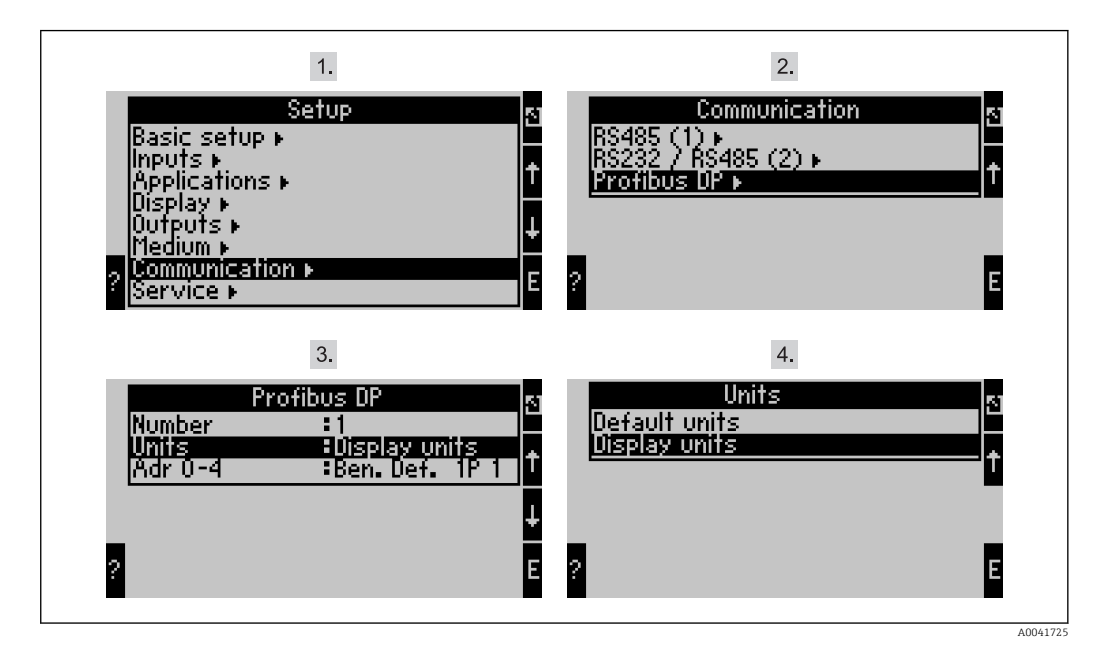

 $\vert$  -  $\vert$ 

Menyobjektet "PROFIBUS" har ändrats till "Anybus Gateway" i enhetens mjukvaruversioner V3.09.00 och senare för RMx621, och versionerna V1.03.00 och senare för FML621.

Ställ in Displayenheterna för att använda de enheter som konfigureras för displayen för överföring via PROFIBUS DP.

Ställ in Standardenheterna för att använda följande standardenheter för dataöverföring:

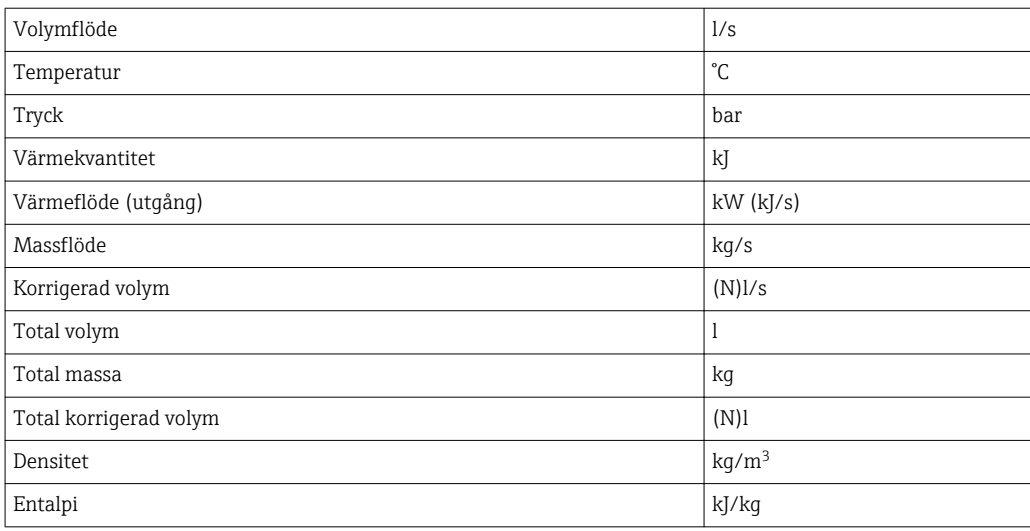

### <span id="page-13-0"></span>5 Integration i Simatic S7

#### 5.1 Nätverksöversikt

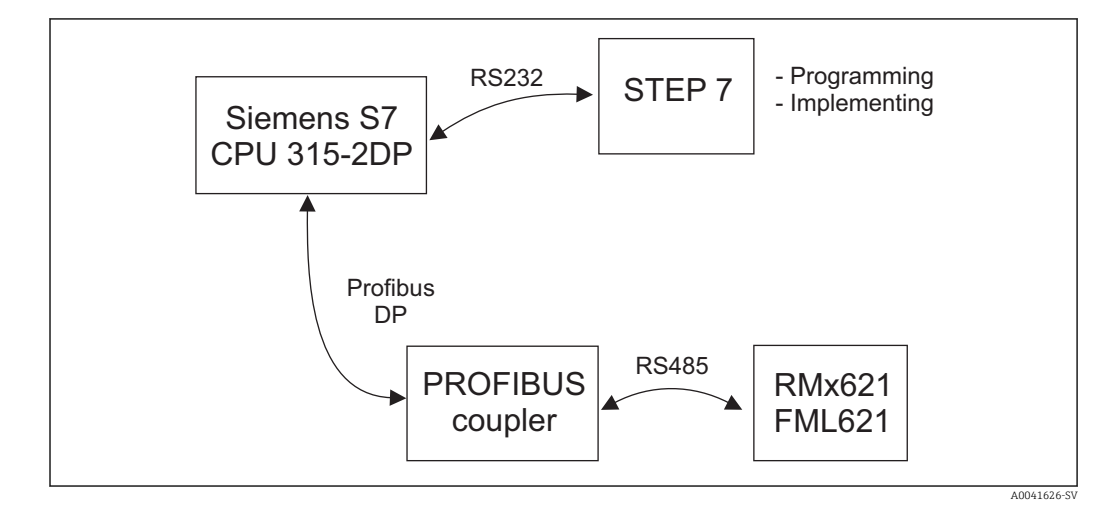

### 5.2 GSD file EH\_x153F.gsd

- Installera antingen via Options/Install new GSD
- Eller kopiera GSD- och BMP-filerna till den STEP 7-programvarusökväg som tillhandahållits.

t.ex.: c:\...\Siemens\Step7\S7data\GSD

c:\...\ Siemens\Step7\S7data\NSBMP

GSD-filen finns på Readwin® 2000 CD-ROM som finns på sökvägen \GSD\RMS621 RMC621 RMM621\DP

Exempel för energidatorn:

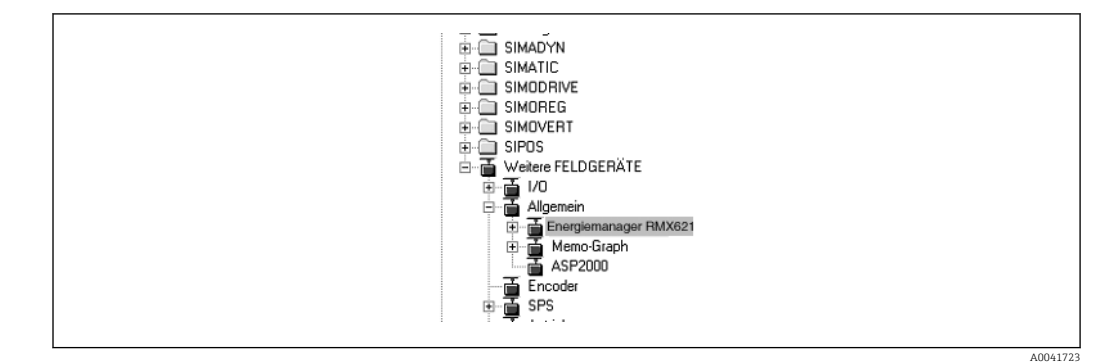

### 5.3 Konfigurera RMx621/FML621 som en slav

Maskinvarukonfigurering (ta energidatorn RMS/RMC621 som exempel):

- Dra energidatorenheten RMx621 från Maskinvarukatalog -> PROFIBUS DP -> Ytterligare fältenheter -> Allmän till PROFIBUS DP-nätverk (Hardware catalog -> PROFIBUS DP -> Additional field devices -> General to PROFIBUS DP network)
- Ställ in användaradress

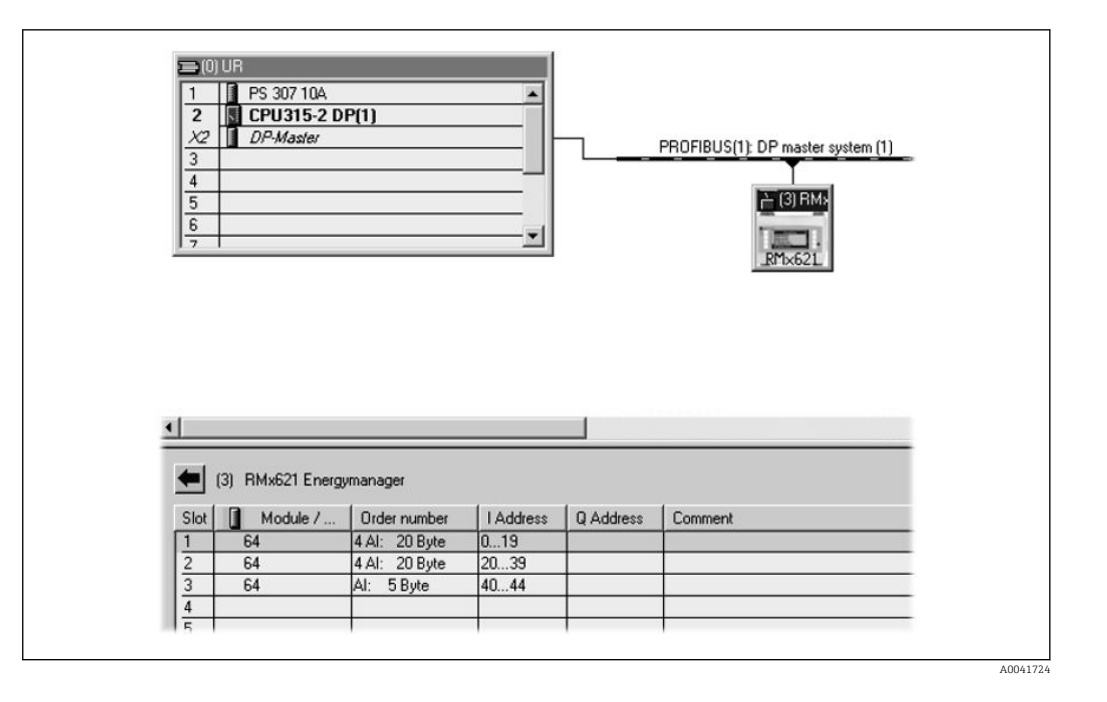

Två moduler definieras i GSD-filen:

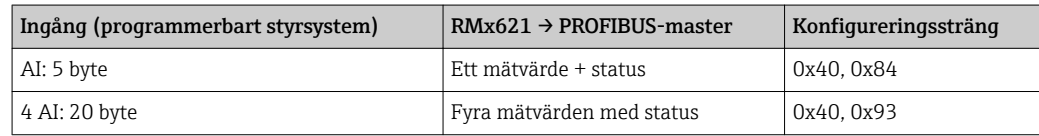

Tilldela så många moduler som behövs för att de enskilda platserna för antalet processvärden ska matcha det antal som angetts i energidatorn. Max. tolv moduler får användas här. Modulen "4 AI: 20 bytes" kan användas istället för fyra enskilda "AI: 5 bytes"-moduler.

Den konfigurerade enhetsadressen måste matcha den maskinvaruadress som faktiskt konfigurerats. Adressintervallet för processvärdena måste vara kontinuerligt utan avbrott.

# <span id="page-15-0"></span>6 Teknisk information

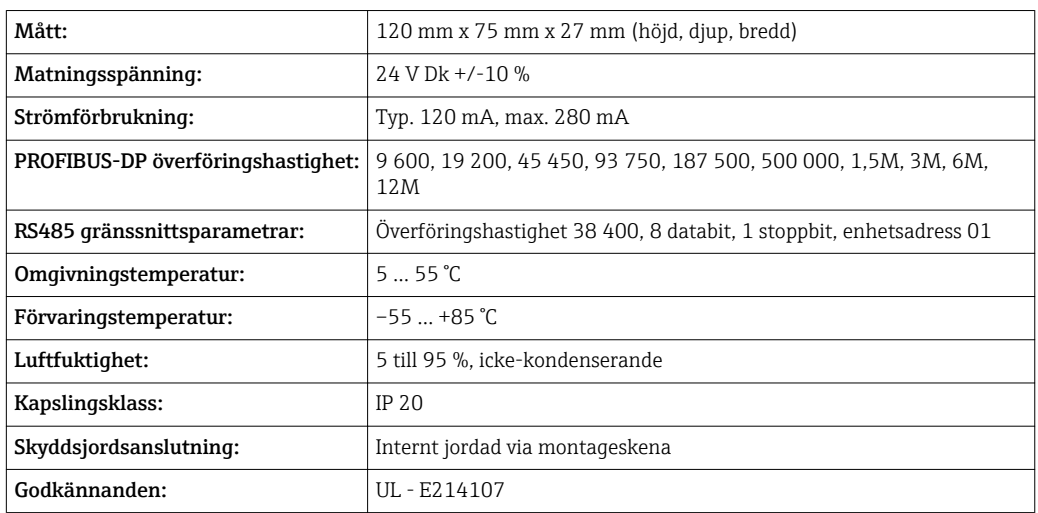

www.addresses.endress.com

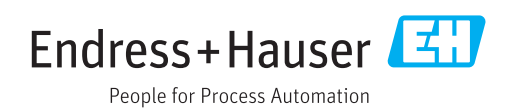